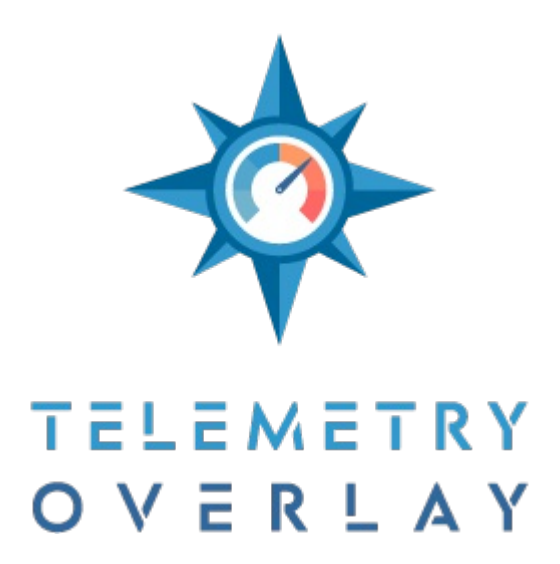

[https://goprotelemetryextractor.com](https://goprotelemetryextractor.com/)

# **Instructions manual**

**Index**

#### **Sections**

#### **Video**

# **Project**

*In and Out points*

#### **Telemetry**

GoPro, DJI drones, Insta360, Garmin (FIT), GPX, AirData (CSV), Garmin Flight Log (CSV), IGC, Tesla (CSV), AiM (CSV), Alfano (ZIP), ArduPilot (CSV), RaceBox, INNOV (MP4/TS), NMEA (TXT/LOG), Starlane (CSV), I2M (CSV), Sailmon (CSV), protern.io (CSV), Android/iPhone, Unipro (TSV), RaceCapture (LOG), RaceChrono (CSV), GRT Avionics EFIS (CSV), QStarz (CSV), Parrot, FlySight (CSV), Aprilia (TXT), Harry's LapTimer (CSV), Expedition (CSV), CAMM/generic, VBOX (VBO), Litchi (CSV), KML, OpenTX (CSV), Apnealizer (CSV), FuelTech (CSV), aRacer SpeedTek (CSV), Mind Monitor (CSV), Custom CSV

# **Gauges**

*Bottom area*

Add Gauge, Edit Gauges, Sync Telemetry, Trim (element), Patterns

*Right side area*

Title, Hide / Show gauge, Lock / Unlock gauge in place, Duplicate exact gauge, Draw gauge on top, Reset gauge, Delete gauge, Size and Colors, Text, Label, Icon, Ticks, Gauge, Path, Shape, Image, Values, Trimmed duration, Expand visible data, Source

# *Main area*

# **Export**

*Formats* MP4, MOV, PNG *Encoders In and Out points More export options*

Add to Export Queue, Save export settings as default

# **Options**

**Notifications Open Project Save Project New project Export Queue** *Batch Loader Join Exports* **Help Settings** Directories, Units, Guides, Default Pattern, MapBox, Advanced, Other **Controls System Requirements**

# **Sections**

You can access these sections on the top-left area of the program. Each section is only available if the previous one has been completed.

# **Video**

The first step in your workflow will be to import video footage.

You can select a single file or multiple consecutive files, that will be merged into a single one.

After selecting video files, an optimization process will start. This converts videos to a more friendly format that will allow for smoother work in the Project and Gauges sections. You can skip this step at the expense of performance, but in some cases (h265/hevc videos) videos might not play if you do.

By default, the program will try to look for telemetry in videos and go straight to the Gauges section.

# **Project**

You can tweak several settings and default values for the project.

- + Project name
- + Resolution (ideally native or smaller)
- + Frame rate (ideally native or lower)
- + Orientation (rotates video and the axes of some accel and gyro gauges)
- + Fonts (most otf and ttf formats supported). Generic ones (at the top) work best for unicode characters
- + Colors (you can change these for each gauge later)
- + Shadows (help distinguish elements from the background)
- + Text border (makes text more legible)
- + Drawers (darker areas where gauges will stand out)

### **In and Out points**

You can define the area of video and data sources you want to work with. This will affect the work area in the Gauges tab and the look of any Gauges that draw a path. It can also be used to set a starting or ending point for the telemetry, making it easier to sync different sources.

Trimming a project will change the aspect of some gauges. For example, the GPS Path gauge will only cover the area included in that part of the video.

To export just a section of a project without affecting gauges, use the Export tab instead.

# **Telemetry**

By default the program will try to find telemetry in video files, but you can also add telemetry to videos that do not contain it. Or you can add multiple sensor sources to a single video.

Telemetry will be parsed to match the settings of the project. If you change these, you may be asked to reinterpret the telemetry for best results.

These are some of the supported telemetry formats and the telemetry data streams they contain. Not all models support all data streams, and some devices need external sensors in order to record the data.

When indicated, a format supports extra or custom streams, for example new columns in a CSV. For these streams to be available you need to enable the "Read extra streams" option in Settings. These values will be available when creating custom gauges, and their name will be prefixed with a \_ character.

#### **GoPro**

Most recent GoPro cameras include GPS and sensor data: HERO10 Black, HERO9 Black, HERO8 Black, Max, HERO7 Black, HERO6 Black, HERO5 Black, Fusion, HERO7 Silver.

Some other models have sensor data (Accelerometer, Gyroscope...) but no GPS: HERO10 Black Bones, HERO5 Session and HERO7 White.

The GPS data is only available when the setting is activated (look for it in the Regional Settings of the camera) and the recording is done in good signal conditions: a clear view of the sky, with no obstacles and never upside down. Turn on the camera with the Power button (not the Record one) and wait for a GPS lock before recording so the camera can find the GPS satellites.

Other streams are only available in some models and modes. For example, Orientation data is only available in the HERO8 and newer cameras (Max, HERO9...) and not in all recording modes, so gauges like some Lean Angle options, Pitch Angle or Heading won't be available for previous models. Also, Orientation heading values are not absolute, so applying an offset may be necessary.

Can include: GPS (location, speed, altitude), Accelerometer, Gyroscope, Orientation, Date/Time, ISO, Shutter Speed, White Balance

## **DJI drones**

Most DJI drones record flight logs to the SD card: Mavic 3, Mini 3 Pro, FPV, Air 2s, Mavic Air 2, Mini2, Mavic 2 Pro, Mavic 2 Zoom, Mavic 2 Enterprise, Mavic Mini, Mavic Pro, Phantom 3, Phantom 4, Phantom 4 Pro, Inspire 2, Matrice Series...

Telemetry is recorded in subtitle format, either as a separate file or embedded in the video file. Both formats are supported. Enable telemetry recording with the "Video Caption" or "Video Subtitles" option in the camera settings of the flight app.

These and other models are supported via AirData CSV files (like the Mavic Air 1, see below), even if the video subtitles are not enabled.

Can include: GPS (location, speed, altitude), Date/Time, ISO, Shutter Speed, F-Number, White Balance, Focal Length & Extra Streams

# **Insta360**

Most of the recent Insta360 cameras can record both GPS and sensor (accelerometer, gyroscope) data: [One](https://www.insta360.com/sal/one_rs?insrc=INRPG7Q) RS, [One](https://www.insta360.com/sal/one_r?insrc=INRPG7Q) R, [One](https://www.insta360.com/sal/one_x2?insrc=INRPG7Q) X2, One X, [Pro](https://www.insta360.com/sal/Pro?insrc=INRPG7Q) if paired with a compatible GPS-enabled accessory. Other models may also be supported. The GPS data is recorded if the setting is enabled and a compatible device is linked: the GPS [remote](https://www.insta360.com/sal/GPS_Smart_Remote?insrc=INRPG7Q), the mobile app, one of the smartwatch apps...

If using a non-360 lens or shooting mode (4K, 1 Inch, Steadycam), note that the Insta360 app is only capable of recording the GPS data if the Pro mode is enabled, not Basic or Quick. These modes can be changed from the camera itself (not the app) by clicking on the resolution. When using the GPS Remote, GPS data is recorded even if the Basic/Quik mode is selected. Another important limitation of the phone app is that the phone needs to have the screen on for the entire recording. Otherwise the data is not recorded correctly. For these reasons, the GPS Remote or even the smartwatch apps are recommended.

Accelerometer and gyroscope data are generally recorded when shooting in INSV format or Pro/FlowState stabilization.

Some Insta360 models record the data to the LRV file instead of the main video. In those cases import the main video first and then the data by selecting the LRV from the Telemetry section.

Can include: GPS (location, speed, altitude), Date/Time, Accelerometer, Gyroscope, Shutter Speed

# **Garmin (FIT)**

Modern Garmin watches and trackers that record metrics to the .FIT format are supported. The data can be downloaded as .FIT from the "Activities" section of Garmin [Connect](https://connect.garmin.com/), which can also be used to convert older files (like TCX) to the FIT format. Garmin is renowned for the accuracy of their devices, which makes FIT files a great alternative to in-camera data.

protern.io has worked closely with Telemetry Overlay to improve integration between the two products, and ski world champions put both systems to the test regularly.

Garmin Virb cameras also record data as a .FIT file within their storage structure. The files need to be retrieved from their folder and imported manually.

Can include: GPS (location, speed, altitude), Heart rate, Temperature, Cadence, Pow er, Date/Time & Extra Streams

# **GPX**

GPX files with valid tracks are supported. Most GPS trackers, GPS smart watches and Android/iOS phones can record to this format, including devices from Suunto, Wahoo, Polar, Apple and Samsung. Many software tools also allow to download data in this format, including Strava and Garmin Connect. Basic GPX files include position and time data, others also contain fitness and sensor data such as cadence, heart rate, temperature...

The GPX import option is also a good solution to import data formats that are not natively supported. Many hardware manufacturers record to their own data software but allow users to convert the data to GPX. For example, you could convert TCX files by uploading them to Garmin [Connect](https://connect.garmin.com/).

Can include: GPS (location, speed, altitude), Date/Time, Cadence, Heart rate, Temperature, Pow er, Depth & Extra Streams

# **AirData (CSV)**

[AirData.com](https://airdata.com/) allows to store flight logs from multiple brands (DJI, Autel, Parrot, Freefly, Wingcopter, Yuneec) and download them as

CSV files. These contain more data fields than the DJI video captions and are more accurate, but are not always automatically synced. By using both you can sync one to the other and have the best of both worlds.

To retrieve the AirData CSV files you need to

- + Register in [AirData.com](https://airdata.com/)
- + Upload your flight logs to AirData. See [instructions](https://app.airdata.com/main?a=upload)
- + Go To [AirData.com](https://airdata.com/) > **My Flights** > **My Logs**, select your flight by date and download it as CSV

Not all drone models include all the data streams.

Can include: GPS (location, speed, altitude), Battery, Orientation, Gimbal, Thumbsticks, Voltage, Rate of Climb, Date/Time & Extra Streams

# **Garmin Flight Log (CSV)**

[G1000](https://buy.garmin.com/en-US/US/p/6420), [G300](https://buy.garmin.com/en-US/US/p/69324), G3X [Touch](https://buy.garmin.com/en-US/US/p/682215), [G5](https://buy.garmin.com/en-US/US/p/570665), [G500](https://www.garmin.com/en-US/p/612862) TXi and [G2000](https://www.garmin.com/en-US/p/97668) are a avionics suites designed by Garmin for aircraft. They record data to a CSV file at a 1Hz rate and include location, speed, orientation and other useful data streams. Compatibility with G900X has not been tested.

These logs tend to be very accurate as they are based on high quality hardware sensors which require great precision for navigation and safety. They are a great alternative to using in-camera GPS data. Not all device models include all the data streams.

Can include: GPS (location, speed, altitude), Orientation, Airspeed, Rate of Climb, Altimeter, Engine RPM, Oil Temperature & Pressure, Voltage, Accelerometer, Temperature, Battery, Turn Coordinator, Date/Time & Extra Streams

**IGC**

International Gliding [Commission](https://www.fai.org/commission/igc) (IGC) files contain GPS, barometer data and can sometimes include additional data like attitude, temperature or airspeed. The data is designed for multiple types of glider flights. Barometer-based altitude tends to provide much more accurate results than GPS-based altitude.

Can include: GPS (location, speed, altitude), Rate of Climb, Altimeter, Airspeed, Temperature, Accelerometer, Date/Time & Extra Streams

# **Tesla (CSV)**

(Experimental) Some Tesla vehicles (like the Model 3 Performance) have a Track [Mode](https://www.tesla.com/support/track-mode) setting that allows drivers to customize their handling. In this mode, the car also records a significant amount of car metrics to the CSV format.

Video and telemetry data is downloadable to a USB drive. the data includes lap times, acceleration, deceleration, G-meter, vehicle thermals and tire utilization. To save data, plug in a USB flash drive with a folder named TeslaTrackMode.

Can include: GPS (location, speed, altitude), Accelerometer, Throttle, Brake Pressure, Steering Wheel, Pow er, Battery, Date/Time & Extra Streams

# **AiM (CSV)**

AiM data [loggers](https://www.aim-sportline.com/) are used in multiple motorsports for accurate time tracking. Popular models include the Mychron series for Karting. The CSV files can be obtained with the AIM race analysis software by selecting a "Time" export and including at least the following streams: Time (sec), GPS\_Altitude (m), GPS\_Latitude (°), GPS\_Longitude (°), GPS\_Speed (km/h or mph).

Support for AiM means Motec devices are also supported experimentally, but they have not been as thoroughly tested.

Can include: GPS (location, speed, altitude), Accelerometer, Gyroscope, Voltage, Engine RPM, Gear, Throttle, Brake, Brake Pressure, Steering Wheel, Temperature, Date/Time & Extra Streams

# **Alfano (ZIP)**

[Alfano](https://www.alfano.com/) creates lap timer hardware for motorsports, especially karting. One of their most popular devices is the Alfano 6. ZIP files are supported (not their contents separately, but the entire ZIP file).

Can include: GPS (location, speed, altitude), Engine RPM, Gear, Throttle, Brake, Steering Wheel, Date/Time & Extra Streams

# **ArduPilot (CSV)**

(Experimental) [ArduPilot](https://ardupilot.org/) is an open source autopilot system supporting many vehicle types: multi-copters, traditional helicopters, fixed wing aircraft, boats, submarines, rovers and more. It allows exporting the recorded data to CSV format for DashWare.

Stream/gauge availability depends greatly on the specific setup for a vehicle. Other DashWare CSV files could be compatible but have not been tested.

Can include: GPS (location, speed, altitude), Orientation, Voltage, Date/Time & Extra Streams

# **RaceBox**

[RaceBox](https://www.racebox.pro/) manufactures motorsports timing systems with high frequency and precision GPS sensors, with a focus on lap timing and drag metering.

The RaceBox and Telemetry Overlay teams collaborated to ensure compatibility and an easy workflow.

Can include: GPS (location, speed, altitude), Accelerometer, Gyroscope, Date/Time & Extra Streams

# **INNOV (MP4/TS)**

(Experimental) [INNOV](https://innovv.cam/) creates dash cams with a focus on surveillance, mostly used on motorcycles, but also on other vehicles. GPS data is recorded via a hardware module. Basic support should work with models K2, K3 and K5, although altitude data seems to be missing on some. Other models have not been tested.

Looking for data in INNOV files can be very slow, so the program does not do it by default. You will need to enable this in Settings.

Can include: GPS (location, speed, altitude), Date/Time

# **NMEA (TXT/LOG)**

Text based files containing NMEA 0183 sentences are supported. These are typically used by GPS recievers to send information on position, speed and acuracy. The specification has been defined by, and is controlled by, the National Marine Electronics Association.

Some cameras record GPS data to this format, for example Sony's HDR-AS300 Action Cam or the Olympus TG-Tracker. NMEA 2000 files are not supported.

Can include: GPS (location, speed, altitude), Date/Time

# **Starlane (CSV)**

(Experimental) [Starlane](http://www.starlane.com/) manufactures electronics for motorsports, including physical lap timers like Davinci and Corsaro. Data can be transferred in CSV format.

Can include: GPS (location, speed, altitude), Accelerometer, Gear, Voltage, Engine RPM, Date/Time & Extra Streams

**I2M (CSV)**

(Experimental) [I2M](https://i2m.it/) creates electronic components and software for motorports, especially motorcycling. Their DAT logs can be converted to the supported CSV files with the Danas Pro software. Preserving the file name convention of the DAT file in the CSV should help calculate good timing data.

Can include: GPS (location, speed, altitude), Accelerometer, Gear, Voltage, Engine RPM, Heart rate, Brake, Date/Time & Extra Streams

# **Sailmon (CSV)**

(Experimental) [Sailmon](https://sailmon.com/) manufactures sailing instruments for boats, including the Sailmon Max. Other models have not been tested.

Can include: GPS (location, speed, altitude), Orientation, Date/Time & Extra Streams

# **protern.io (CSV)**

[protern.io](https://protern.io/) creates hardware and software for alpine ski coaching improvement via accurate data analysis. GPS-based gauges with good frequency and accuracy are available with their CSV files.

Can include: GPS (location, speed, altitude), Date/Time & Extra Streams

# **Android/iPhone**

Android and iOS (iPhone, iPad, Apple Watch) devices can record GPX files with GPS and other sensor data with the right apps if the necessary sensors are [connected.](https://apps.apple.com/us/app/gpx-trail-tracker/id932361069) For simple GPX files with GPS data, you can use GPS Logger for [Android](https://play.google.com/store/apps/details?id=eu.basicairdata.graziano.gpslogger) or GPX Trail Tracker for iOS. Other apps might be able to capture additional streams like heart rate, power...

Can include: GPS (location, speed, altitude), Date/Time, Cadence, Heart rate, Temperature, Pow er, Depth & Extra Streams

# **Unipro (TSV)**

(Experimental) Raw TSV logs from Unipro [laptimers](https://uniprolaptimer.com/) are supported. Only the first session is considered, so make sure to export a single session from the Unipro software.

Can include: GPS (location, speed, altitude), Accelerometer, Engine RPM, Brake, Throttle, Brake, Voltage, Steering Wheel, Date/Time & Extra Streams

# **RaceCapture (LOG)**

RaceCapture devices and software by [AutoSport](https://www.autosportlabs.com/) Labs are generally used for motorsports data logging and record data specific to racing, such as RPM, engaged gear, fuel level, lap times...

Can include: GPS (location, speed, altitude), Accelerometer, Gyroscope, Engine RPM, Gear, Voltage, Oil Temperature & Pressure, Fuel Level, Coolant Temperature & Pressure, Date/Time & Extra Streams

#### **RaceChrono (CSV)**

[RaceChrono](https://racechrono.com/) is a lap timer, data logging and data analysis app designed for use in motorsports. It runs on mobile phones and can export CSV logs with multiple data streams. Versions 1, 2 and 3 of their CSV format are supported.

Can include: GPS (location, speed, altitude), Engine RPM, Throttle, Accelerometer, Orientation, Temperature, Fuel Level, Date/Time & Extra Streams

#### **GRT Av ionics EFIS (CSV)**

(Experimental) GRT [Avionics](https://grtavionics.com/) manufactures electronic flight instrumentation. Their EFIS devices can export flight log data as CSV. The default units and headers are expected.

Can include: GPS (location, speed, altitude), Orientation, Airspeed, Rate of Climb, Altimeter, Engine RPM, Oil Temperature & Pressure, Voltage, Temperature, Date/Time & Extra Streams

#### **QStarz (CSV)**

(Experimental) [QStarz](http://racing.qstarz.com/) Racing Club produces GPS and IMU trackers designed for motorsports racing, but also useful in other fields due to their small size, low weight and high GPS frequency.

Can include: GPS (location, speed, altitude), Accelerometer, Date/Time & Extra Streams

#### **Parrot**

[Parrot](https://www.parrot.com/) manufactures consummer and prosummer drones like the Anafi and Disco, which can record GPS data directly into the video files themselves. Other drone models might be compatible but have not been tested. For more detailed flight logs and better compatibility (Bepop 2...), use the AirData import option instead.

Can include: GPS (location, speed, altitude), Date/Time

#### **FlySight (CSV)**

(Experimental) [FlySight](http://www.flysight.ca/) devices for wingsuit pilots provide real-time audible indication of glide ratio, horizontal or vertical speed. They also record basic GPS data to exportable CSV files.

Can include: GPS (location, speed, altitude), Date/Time & Extra Streams

#### **Aprilia (TXT)**

[\(Experimental\)](https://www.piaggio.com/en_EN/accessories/vehicle-accessories/tech-scooter/piaggio-multimedia-platform-pmp-606409m/) TXT logs from Aprilia's motorbikes, recorded using their [V4-MP](https://www.aprilia.com/ca_EN/technology/V4-mp/) app and the electronic unit Piaggio Multimedia Platform are supported. The app allows to extract the log files by sending them as an email.

Can include: GPS (location, speed, altitude), Accelerometer, Gear, Engine RPM, Throttle, Pow er, Date/Time & Extra Streams

#### **Harry's LapTimer (CSV)**

(Experimental) Harry's [LapTimer](https://www.gps-laptimer.de/) is a racing timer and data analysis app for Android and iOS that supports external sensors via ODB. That makes it really flexible when it comes to recording a wide range of sensors and displaying their values.

Can include: GPS (location, speed, altitude), Orientation, Accelerometer, Gear, Engine RPM, Throttle, Brake Pressure, Oil Temperature & Pressure, Steering Wheel & Extra Streams

# **Expedition (CSV)**

(Experimental) [Expedition](https://www.expeditionmarine.com/) develops software for navigation and sailing, with a focus in racing. Their features include chart plotting, weather display and weather routing.

Can include: GPS (location, speed, altitude), Orientation, Date/Time & Extra Streams

#### **CAMM/generic**

Google's Camera Motion [Metadata](https://developers.google.com/streetview/publish/camm-spec) Spec is a standard that multiple Street View-enabled cameras use for storing GPS and sensor data. Brands like Parrot (Anafi), Insta360 (Pro2) or LabPano (Pilot Era) use this format. Some other generic cameras with similar data streams (GPS) are also supported. Basic support is provided.

Looking for data in generic video formats can be very slow, so the program does not do it by default. You will need to enable this in Settings.

Can include: GPS (location, speed, altitude), Date/Time

#### **VBOX (VBO)**

(Basic support) [RACELOGIC](https://www.vboxmotorsport.co.uk/) designs and manufactures race car camera and data systems for motorsports. Their devices are designed to optimize driver performance and can export data as VBO files. The core data fields are supported and some additional modules too.

Can include: GPS (location, speed, altitude), Accelerometer, Temperature, Voltage, Date/Time & Extra Streams

**Litchi (CSV)**

[Litchi](https://flylitchi.com/) creates alternative apps to fly DJI drones. It also records flight logs to CSV format, allowing to create preset and custom gauges.

Can include: GPS (location, speed, altitude), Battery, Orientation, Gimbal, Thumbsticks, Voltage, Temperature, Rate of Climb, Date/Time & Extra Streams

#### **KML**

(Basic support) Keyhole Markup Language is an XML notation for expressing geographic annotation and visualization within twodimensional maps and Earth browsers. It was developed for use with Google Earth but is also compatible with programs like ArcGIS, Global Mapper, Blender, Merkaartor, Keyhole PRO... Data loggers like Ebike Analyzer, Foreflight and many more record to this format.

Only a subset of KML formats is supported: Files with gx:Track elements containing coordinates and a "when" element, or Placemarks with Points and TimeStamps. To import other flavors of KML, try to convert them to one of the supported types of files (KML or other).

Custom KML shapes and layers are not supported for now. To display maps with custom layers see the information on custom MapBox styles.

Some data loggers like ForeFlight might record additional streams like accelerometer and orientation, but using those fully is experimental for now.

Can include: GPS (location, speed, altitude), Date/Time & Extra Streams

### **OpenTX (CSV)**

(Experimental) [OpenTX](https://www.open-tx.org/) is open source firmware for RC radio transmitters that supports multiple radio transmitter models.

Can include: GPS (location, speed, altitude), Orientation, Battery, Rate of Climb, Thumbsticks, Date/Time & Extra Streams

### **Apnealizer (CSV)**

[Apnealizer](https://apnealizer.com/) is a tool that helps you organize and perform detailed analysis of your underwater dives. It exports data to a simple CSV format.

Can include: Depth, Temperature, Heart rate, Date/Time & Extra Streams

### **FuelTech (CSV)**

(Experimental) [FuelTech](https://www.fueltech.net/) manufactures performance engine management systems, like ECUs. Some data streams from their FT550 unit are natively supported, other are available as Custom Gauge or Dynamic Text. CSV files must be exported with a TIME column in seconds.

GPS data is not recorded, so many of the common Telemetry Overlay default gauges are not available, but some racing ones are.

Can include: Engine RPM, Throttle, Gear, Date/Time & Extra Streams

#### **aRacer SpeedTek (CSV)**

(Experimental) aRacer [SpeedTek](https://www.aracer-speedtek.com/) creates a series of EFI-related products that can log some engine data to .loga files. GPS data is not recorded, so many of the common Telemetry Overlay default gauges are not available. Some racing ones are, and other interesting engine streams can be displayed as Custom gauges, including Vehicle Speed.

Can include: Engine RPM, Throttle, Voltage, Gear, Date/Time & Extra Streams

#### **Mind Monitor (CSV)**

(Experimental) Mind [Monitor](https://mind-monitor.com/) is an app used to track EEG brainwave data from "Muse: The [Brain-Sensing](http://choosemuse.com/) Headband" from Interaxon devices. GPS data is not available but acceleration and a range of interesting streams are.

Can include: Date/Time, Accelerometer, Gyroscope & Extra Streams

#### **Custom CSV**

You can create custom CSV files with any columns you need. Columns must be separated by commas. Numbers must use a dot as the decimal point and no separator for thousands.

The first row contains the headers and requires at least **utc (ms)** (unix time in milliseconds) **OR date** (date-time text formatted as YYYY-MM-DDTHH:mm:ss.sssZ) **OR time (ms)** (video time in milliseconds) **OR time (s)** (video time in seconds).

Each header should contain the name of the stream and the units (if available). For example **power (W)**.

Some columns and groups of columns are supported and will allow dedicated gauges. Headers of these columns must be named **exactly as highlighted**.

# + GPS: **lat (deg)**, **lon (deg)**, **alt (m)**

- + Orientation: **heading (deg)**, **pitch angle (deg)**, **bank (deg)**
- + Accelerometer: **accel x (m/s²)**, **accel y (m/s²)**, **accel z (m/s²)**
- + Gyroscope: **gyro x (deg/s)**, **gyro y (deg/s)**, **gyro z (deg/s)**
- + **gear**
- + **engine (rpm)**
- + Airspeed: **ias (kn)**, **tas (kn)**
- + **vertical speed (ft/min)**
- + Altimeter: **barometric altitude (ft)**, **msl altitude (ft)**, **barometer setting (inHg)**
- + Turn Coordinator: **turn rate (deg/s)**, **slip skid**

Other columns will be read as either numeric values (for Custom gauges) or text values (for the Dynamic Text gauge). Text columns should not contain commas.

You can force a column to be interpreted as text by using **(text)** as units in the header. This can be useful to preserve a certain number formatting.

# For example:

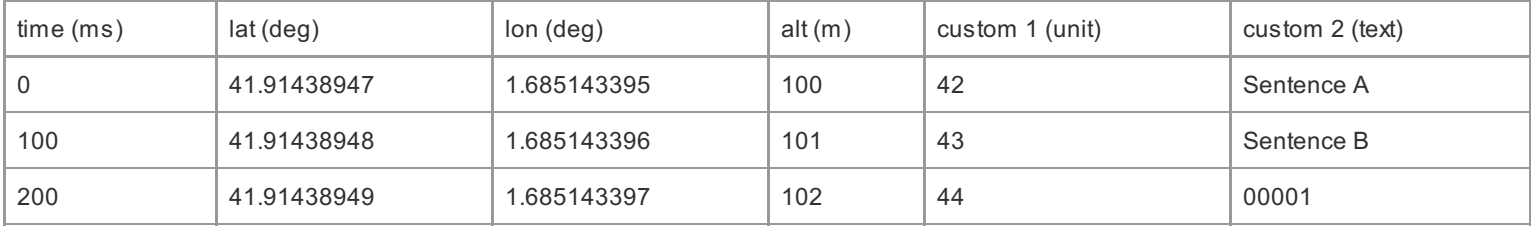

Using the following supported units will enable unit conversion within the program

- + Speed: km/h, mph, m/s, kn, ft/min, m/min, m/h, ft/s, ft/h
- + Distance: m, km, mi, ft, NM, in, STA
- + Acceleration: m/s<sup>2</sup>, g, ft/s<sup>2</sup>
- + Rotation: rad/s, rpm, deg/s, spm
- + Frequency: Hz, KHz, Mhz, GHz
- + Angle: rad, deg, °
- + Percent: %, proportion, per mille
- + Temperature: °C
- + Pressure: Pa, hPa, psi, kPa, inHg, bar
- + Power: W, hp, mW, kW, MW
- + Time: h, min, s, ms
- + Flow: LPH, GPH
- + Volume: L, dL, cL, mL, hL, gal, cm<sup>3</sup>, cc
- + Text: text

Can include: GPS (location, speed, altitude), Accelerometer, Gyroscope, Orientation, Date/Time, Gear, Engine RPM, Airspeed, Rate of Climb, Altimeter, Turn Coordinator, Custom columns

More formats will be added over time. Get in touch if you have a special interest in a particular format or sensor stream.

# **Gauges**

This is where you will spend creative time composing the elements and look of the telemetry overlay.

By default, the program will suggest some basic gauges after you load telemetry data. You can leave those or customize everything.

**Bottom area**

# **Add Gauge**

Select the gauges you want to add. You will only be able to choose those that are compatible with the imported telemetry.

These are the available gauge types:

+ **Speedometer**: Speed of travel in 2D (latitude and longitude) or 3D (including vertical)

For GoPro, DJI, Insta360, Garmin FIT, GPX, AirData, Garmin Flight Log, AiM, Alfano, IGC, RaceBox, INNOV, VBOX, RaceCapture, RaceChrono, Litchi, Ardupilot, NMEA, Sailmon, Starlane, I2M, GRT Avionics EFIS, protern, phone apps, OpenTX, Expedition, Unipro, QStarz, Parrot, CAMM, Harrys LapTimer, KML, Tesla, FlySight, Aprilia, Custom CSV

+ **GPS Path**: Current coordinates and total path shape with optional speed or altitude color gradient. Map and satellite options

For GoPro, DJI, Insta360, Garmin FIT, GPX, AirData, Garmin Flight Log, AiM, Alfano, IGC, RaceBox, INNOV, VBOX, RaceCapture, RaceChrono, Litchi, Ardupilot, NMEA, Sailmon, Starlane, I2M, GRT Avionics EFIS, protern, phone apps, OpenTX, Expedition, Unipro, QStarz, Parrot, CAMM, Harrys LapTimer, KML, Tesla, FlySight, Aprilia, Custom CSV

+ **Accelerometer**: Experienced forces and vibrations as recorded by the device, by axis or total magnitude

For GoPro, Insta360, Garmin Flight Log, AiM, IGC, RaceBox, VBOX, RaceCapture, RaceChrono, Starlane, I2M, Unipro, QStarz, Harrys LapTimer, Tesla, Aprilia, Mind Monitor, Custom CSV

+ **Altitude**: Altitude relative to sea level or lowest point of the path

For GoPro, DJI, Insta360, Garmin FIT, GPX, AirData, Garmin Flight Log, AiM, Alfano, IGC, RaceBox, INNOV, VBOX, RaceCapture, RaceChrono, Litchi, Ardupilot, NMEA, Sailmon, Starlane, I2M, GRT Avionics EFIS, protern, phone apps, OpenTX, Expedition, Unipro, QStarz, Parrot, CAMM, Harrys LapTimer, KML, Tesla, FlySight, Aprilia, Custom CSV

# + **Distance**: Current and total distance travelled

For GoPro, DJI, Insta360, Garmin FIT, GPX, AirData, Garmin Flight Log, AiM, Alfano, IGC, RaceBox, INNOV, VBOX, RaceCapture, RaceChrono, Litchi, Ardupilot, NMEA, Sailmon, Starlane, I2M, GRT Avionics EFIS, protern, phone apps, OpenTX, Expedition, Unipro, QStarz, Parrot, CAMM, Harrys LapTimer, KML, Tesla, FlySight, Aprilia, Custom CSV

### + **Heart Rate**: Heart rate in beats per minute

For Garmin FIT, GPX, Apnealizer, I2M, phone apps

+ **Slope**: Angle or percentage of ascent or descent. Requires very accurate altitude data

For GoPro, DJI, Insta360, Garmin FIT, GPX, AirData, Garmin Flight Log, AiM, Alfano, IGC, RaceBox, INNOV, VBOX, RaceCapture, RaceChrono, Litchi, Ardupilot, NMEA, Sailmon, Starlane, I2M, GRT Avionics EFIS, protern, phone apps, OpenTX, Expedition, Unipro, QStarz, Parrot, CAMM, Harrys LapTimer, KML, Tesla, FlySight, Aprilia, Custom CSV

+ **Dynamic Map**: Moving GPS map with zoom, tilt and orientation controls for a much more customizable tracking (might not work on Windows 7)

For GoPro, DJI, Insta360, Garmin FIT, GPX, AirData, Garmin Flight Log, AiM, Alfano, IGC, RaceBox, INNOV, VBOX, RaceCapture, RaceChrono, Litchi, Ardupilot, NMEA, Sailmon, Starlane, I2M, GRT Avionics EFIS, protern, phone apps, OpenTX, Expedition, Unipro, QStarz, Parrot, CAMM, Harrys LapTimer, KML, Tesla, FlySight, Aprilia, Custom CSV

+ **Gyroscope**: Rotation (angular speed) recorded by the device, per axis

For GoPro, Insta360, AiM, RaceBox, RaceCapture, Mind Monitor, Custom CSV

+ **Bearing**: Direction of travel relative to the North. Also known as Track

For GoPro, DJI, Insta360, Garmin FIT, GPX, AirData, Garmin Flight Log, AiM, Alfano, IGC, RaceBox, INNOV, VBOX, RaceCapture, RaceChrono, Litchi, Ardupilot, NMEA, Sailmon, Starlane, I2M, GRT Avionics EFIS, protern, phone apps, OpenTX, Expedition, Unipro, QStarz, Parrot, CAMM, Harrys LapTimer, KML, Tesla, FlySight, Aprilia, Custom CSV

+ **Acceleration (GPS)**: Acceleration based on GPS data. Designed for 4 wheel vehicles. Requires a highly accurate GPS signal

For GoPro, DJI, Insta360, Garmin FIT, GPX, AirData, Garmin Flight Log, AiM, Alfano, IGC, RaceBox, INNOV, VBOX, RaceCapture, RaceChrono, Litchi, Ardupilot, NMEA, Sailmon, Starlane, I2M, GRT Avionics EFIS, protern, phone apps, OpenTX, Expedition, Unipro, QStarz, Parrot, CAMM, Harrys LapTimer, KML, Tesla, FlySight, Aprilia, Custom CSV

+ **Time & Date**: Customizable time. Can be based on GPS time, file time or custom. Stopwatch option

For GoPro, DJI, Insta360, Garmin FIT, GPX, AirData, Garmin Flight Log, AiM, Alfano, IGC, RaceBox, INNOV, VBOX, RaceCapture, RaceChrono, Apnealizer, Litchi, Ardupilot, NMEA, Sailmon, Starlane, I2M, GRT Avionics EFIS, protern, phone apps, OpenTX, Expedition, Unipro, QStarz, Parrot, CAMM, KML, Tesla, FlySight, Aprilia, FuelTech, aRacer, Mind Monitor, Custom CSV

+ **Lap Timer**: Automated lap timer based on GPS positions and a custom finish line. With best lap and lap differences

For GoPro, DJI, Insta360, Garmin FIT, GPX, AirData, Garmin Flight Log, AiM, Alfano, IGC, RaceBox, INNOV, VBOX, RaceCapture, RaceChrono, Litchi, Ardupilot, NMEA, Sailmon, Starlane, I2M, GRT Avionics EFIS, protern, phone apps, OpenTX, Expedition, Unipro, QStarz, Parrot, CAMM, Harrys LapTimer, KML, Tesla, FlySight, Aprilia, Custom CSV

+ **Cadence**: Rotations in an activity, for example from a bicycle pedal

For Garmin FIT, GPX, phone apps

+ **Pace**: Speed for running sports, in terms of time per distance

For GoPro, DJI, Insta360, Garmin FIT, GPX, AirData, Garmin Flight Log, AiM, Alfano, IGC, RaceBox, INNOV, VBOX, RaceCapture, RaceChrono, Litchi, Ardupilot, NMEA, Sailmon, Starlane, I2M, GRT Avionics EFIS, protern, phone apps, OpenTX, Expedition, Unipro, QStarz, Parrot, CAMM, Harrys LapTimer, KML, Tesla, FlySight, Aprilia, Custom CSV

+ **Power**: Measure of power in watts or horsepower

For Garmin FIT, GPX, phone apps, Tesla, Aprilia

+ **Vertical Speed**: Rate of climb or rate of descent, computed from GPS altitude data. Requires very accurate altitude data

For GoPro, DJI, Insta360, Garmin FIT, GPX, AirData, Garmin Flight Log, AiM, Alfano, IGC, RaceBox, INNOV, VBOX, RaceCapture, RaceChrono, Litchi, Ardupilot, NMEA, Sailmon, Starlane, I2M, GRT Avionics EFIS, protern, phone apps, OpenTX, Expedition, Unipro, QStarz, Parrot, CAMM, Harrys LapTimer, KML, Tesla, FlySight, Aprilia, Custom CSV

+ **Thermometer**: Reading from a temperature sensor: ambience, body, device...

For Garmin FIT, GPX, Garmin Flight Log, AiM, IGC, VBOX, RaceChrono, Apnealizer, Litchi, GRT Avionics EFIS, phone apps

+ **Elevation Gain**: Accumulated positive (gain) and negative (loss) changes in altitude throughout the path

For GoPro, DJI, Insta360, Garmin FIT, GPX, AirData, Garmin Flight Log, AiM, Alfano, IGC, RaceBox, INNOV, VBOX, RaceCapture, RaceChrono, Litchi, Ardupilot, NMEA, Sailmon, Starlane, I2M, GRT Avionics EFIS, protern, phone apps, OpenTX, Expedition, Unipro, QStarz, Parrot, CAMM, Harrys LapTimer, KML, Tesla, FlySight, Aprilia, Custom CSV

+ **Dashboard**: Speed, engaged gear and engine RPM in a single especially designed display

For AiM, Alfano, RaceCapture, Starlane, I2M, Harrys LapTimer, Aprilia, Custom CSV

+ **Coordinates**: GPS latitude and longitude

For GoPro, DJI, Insta360, Garmin FIT, GPX, AirData, Garmin Flight Log, AiM, Alfano, IGC, RaceBox, INNOV, VBOX, RaceCapture, RaceChrono, Litchi, Ardupilot, NMEA, Sailmon, Starlane, I2M, GRT Avionics EFIS, protern, phone apps, OpenTX, Expedition, Unipro, QStarz, Parrot, CAMM, Harrys LapTimer, KML, Tesla, FlySight, Aprilia, Custom CSV

+ **Altitude vs Distance**: Shows the elevation profile over distance instead of time. Useful for fitness sports like cycling and running

For GoPro, DJI, Insta360, Garmin FIT, GPX, AirData, Garmin Flight Log, AiM, Alfano, IGC, RaceBox, INNOV, VBOX, RaceCapture, RaceChrono, Litchi, Ardupilot, NMEA, Sailmon, Starlane, I2M, GRT Avionics EFIS, protern, phone apps, OpenTX, Expedition, Unipro, QStarz, Parrot, CAMM, Harrys LapTimer, KML, Tesla, FlySight, Aprilia, Custom CSV

+ **Orientation**: Shows the position of the device in space as heading (or yaw), pitch angle and bank (lean angle or roll)

For GoPro, AirData, Garmin Flight Log, RaceChrono, Litchi, Ardupilot, Sailmon, GRT Avionics EFIS, OpenTX, Expedition, Harrys LapTimer, Custom CSV

+ **Heading**: Shows the direction the device is pointing to

For GoPro, AirData, Garmin Flight Log, RaceChrono, Litchi, Ardupilot, Sailmon, GRT Avionics EFIS, OpenTX, Expedition, Harrys LapTimer, Custom CSV

+ **Gimbal**: Shows the orientation of the camera gimbal as heading and pitch angle

For AirData, Litchi

+ **Gimbal Heading**: Shows the direction the camera is pointing to

For AirData, Litchi

+ **Thumbsticks**: Shows the position of a a remote controller thumbsticks, generally of a drone

For AirData, Litchi, OpenTX

+ **Battery %**: Shows the battery left as a percentage

For AirData, Garmin Flight Log, Litchi, OpenTX, Tesla

+ **Gear**: Shows the current gear of a vehicle

For AiM, Alfano, RaceCapture, Starlane, I2M, Harrys LapTimer, Aprilia, FuelTech, aRacer, Custom CSV

+ **Engine RPM**: Rotational speed of a vehicle engine as Revolutions Per Minute

For Garmin Flight Log, AiM, Alfano, RaceCapture, RaceChrono, Starlane, I2M, GRT Avionics EFIS, Unipro, Harrys LapTimer, Aprilia, FuelTech, aRacer, Custom **CSV** 

+ **Throttle**: How much the throttle pedal or control is being used, as a percentage

For AiM, Alfano, RaceChrono, Unipro, Harrys LapTimer, Tesla, Aprilia, FuelTech, aRacer

+ **Brake**: How much the brake pedal or handle is being used, as a percentage

For AiM, Alfano, I2M, Unipro

+ **Steering Wheel**: Visual representation of the steering wheel position

For AiM, Alfano, Unipro, Harrys LapTimer, Tesla

+ **Lean Angle**: Angle or rotation recorded by the device around the longitudinal axis. Also called banking or roll

For GoPro, AirData, Garmin Flight Log, RaceChrono, Litchi, Ardupilot, Sailmon, GRT Avionics EFIS, OpenTX, Expedition, Harrys LapTimer, Custom CSV

+ **Lean Angle (2 wheel)**: Lean angle estimate for 2 wheel vehicles based on GPS data. Requires a highly accurate GPS signal

For GoPro, DJI, Insta360, Garmin FIT, GPX, AirData, Garmin Flight Log, AiM, Alfano, IGC, RaceBox, INNOV, VBOX, RaceCapture, RaceChrono, Litchi, Ardupilot, NMEA, Sailmon, Starlane, I2M, GRT Avionics EFIS, protern, phone apps, OpenTX, Expedition, Unipro, QStarz, Parrot, CAMM, Harrys LapTimer, KML, Tesla, FlySight, Aprilia, Custom CSV

+ **Airspeed**: Analog display with speed through air (or over ground if only GPS available)

For GoPro, DJI, Insta360, Garmin FIT, GPX, AirData, Garmin Flight Log, AiM, Alfano, IGC, RaceBox, INNOV, VBOX, RaceCapture, RaceChrono, Litchi, Ardupilot, NMEA, Sailmon, Starlane, I2M, GRT Avionics EFIS, protern, phone apps, OpenTX, Expedition, Unipro, QStarz, Parrot, CAMM, Harrys LapTimer, KML, Tesla, FlySight, Aprilia, Custom CSV

+ **Altimeter**: Barometric-like instrument with customizable altitude information in a round display

For GoPro, DJI, Insta360, Garmin FIT, GPX, AirData, Garmin Flight Log, AiM, Alfano, IGC, RaceBox, INNOV, VBOX, RaceCapture, RaceChrono, Litchi, Ardupilot, NMEA, Sailmon, Starlane, I2M, GRT Avionics EFIS, protern, phone apps, OpenTX, Expedition, Unipro, QStarz, Parrot, CAMM, Harrys LapTimer, KML, Tesla, FlySight, Aprilia, Custom CSV

+ **Attitude Indicator**: Aviation-inspired instrument showing the pitch and bank (roll) relative to the horizon. Requires good orientation data

For GoPro, AirData, Garmin Flight Log, RaceChrono, Litchi, Ardupilot, Sailmon, GRT Avionics EFIS, OpenTX, Expedition, Harrys LapTimer, Custom CSV

+ **Heading Indicator**: Compass with an airplane pointing in the heading/bearing direction

For GoPro, DJI, Insta360, Garmin FIT, GPX, AirData, Garmin Flight Log, AiM, Alfano, IGC, RaceBox, INNOV, VBOX, RaceCapture, RaceChrono, Litchi,

Ardupilot, NMEA, Sailmon, Starlane, I2M, GRT Avionics EFIS, protern, phone apps, OpenTX, Expedition, Unipro, QStarz, Parrot, CAMM, Harrys LapTimer, KML, Tesla, FlySight, Aprilia, Custom CSV

+ **Turn Coordinator**: Aviation instrument that combines rate of turn with lateral acceleration to determine coordinated turns vs slipping or skidding

For GoPro, Insta360, Garmin Flight Log, AiM, IGC, RaceBox, VBOX, RaceCapture, RaceChrono, Starlane, I2M, Unipro, QStarz, Harrys LapTimer, Tesla, Aprilia, Custom CSV

+ **Vertical Speed Indicator**: Round aviation-themed gauge with rate of climb or descent data, based on GPS or instrument recordings

For GoPro, DJI, Insta360, Garmin FIT, GPX, AirData, Garmin Flight Log, AiM, Alfano, IGC, RaceBox, INNOV, VBOX, RaceCapture, RaceChrono, Litchi, Ardupilot, NMEA, Sailmon, Starlane, I2M, GRT Avionics EFIS, protern, phone apps, OpenTX, Expedition, Unipro, QStarz, Parrot, CAMM, Harrys LapTimer, KML, Tesla, FlySight, Aprilia, Custom CSV

+ **Pitch Angle**: Angle or rotation recorded by the device around the transversal axis, often in the plane of the travel direction

For GoPro, AirData, Garmin Flight Log, RaceChrono, Litchi, Ardupilot, Sailmon, GRT Avionics EFIS, OpenTX, Expedition, Harrys LapTimer, Custom CSV

+ **Longitudinal Acceleration (GPS)**: GPS-based acceleration along the direction of travel. Requires a highly accurate GPS signal

For GoPro, DJI, Insta360, Garmin FIT, GPX, AirData, Garmin Flight Log, AiM, Alfano, IGC, RaceBox, INNOV, VBOX, RaceCapture, RaceChrono, Litchi, Ardupilot, NMEA, Sailmon, Starlane, I2M, GRT Avionics EFIS, protern, phone apps, OpenTX, Expedition, Unipro, QStarz, Parrot, CAMM, Harrys LapTimer, KML, Tesla, FlySight, Aprilia, Custom CSV

+ **Acceleration (speed-based)**: Longitudinal acceleration based on speed data. Can be more stable than Acceleration (GPS) with some tracking devices

For GoPro, DJI, Insta360, Garmin FIT, GPX, AirData, Garmin Flight Log, AiM, Alfano, IGC, RaceBox, INNOV, VBOX, RaceCapture, RaceChrono, Litchi, Ardupilot, NMEA, Sailmon, Starlane, I2M, GRT Avionics EFIS, protern, phone apps, OpenTX, Expedition, Unipro, QStarz, Parrot, CAMM, Harrys LapTimer, KML, Tesla, FlySight, Aprilia, Custom CSV

+ **Lateral Acceleration (GPS)**: GPS-based acceleration along the left-right axis, ideally of 4 wheel vehicles. Requires a highly accurate GPS signal

For GoPro, DJI, Insta360, Garmin FIT, GPX, AirData, Garmin Flight Log, AiM, Alfano, IGC, RaceBox, INNOV, VBOX, RaceCapture, RaceChrono, Litchi, Ardupilot, NMEA, Sailmon, Starlane, I2M, GRT Avionics EFIS, protern, phone apps, OpenTX, Expedition, Unipro, QStarz, Parrot, CAMM, Harrys LapTimer, KML, Tesla, FlySight, Aprilia, Custom CSV

+ **Attitude Estimate**: Experimental. Inclination (Pitch/Roll) based on gyroscope and accelerometer. Works for non-constant acceleration. Device/camera alignment is important

For GoPro, Insta360, AiM, RaceBox, RaceCapture, Mind Monitor, Custom CSV

+ **GPS Path + Compass**: Like the GPS Path but the position is an arrow pointing to the direction of travel or the device/gimbal heading (when available)

For GoPro, DJI, Insta360, Garmin FIT, GPX, AirData, Garmin Flight Log, AiM, Alfano, IGC, RaceBox, INNOV, VBOX, RaceCapture, RaceChrono, Litchi, Ardupilot, NMEA, Sailmon, Starlane, I2M, GRT Avionics EFIS, protern, phone apps, OpenTX, Expedition, Unipro, QStarz, Parrot, CAMM, Harrys LapTimer, KML, Tesla, FlySight, Aprilia, Custom CSV

+ **Oil Temperature & Pressure**: Readings from vehicle oil sensors

For Garmin Flight Log, RaceCapture, GRT Avionics EFIS, Harrys LapTimer

+ **Coolant Temperature & Pressure**: Readings from vehicle coolant sensors

For RaceCapture

+ **Fuel Level**: Remaining fuel as a percentage

For RaceCapture, RaceChrono

+ **Battery Volts**: Battery level as voltage

For AirData, Garmin Flight Log, AiM, VBOX, RaceCapture, Litchi, Ardupilot, Starlane, I2M, GRT Avionics EFIS, Unipro, aRacer

+ **Distance Home**: Distance in a straight line to the home point or first location

For GoPro, DJI, Insta360, Garmin FIT, GPX, AirData, Garmin Flight Log, AiM, Alfano, IGC, RaceBox, INNOV, VBOX, RaceCapture, RaceChrono, Litchi, Ardupilot, NMEA, Sailmon, Starlane, I2M, GRT Avionics EFIS, protern, phone apps, OpenTX, Expedition, Unipro, QStarz, Parrot, CAMM, Harrys LapTimer, KML, Tesla, FlySight, Aprilia, Custom CSV

+ **Depth**: Vertical distance to the surface, generally used in underwater sports

For GPX, Apnealizer, phone apps

+ **Dive Speed**: Vertical speed, up or down, when performing a dive

For GPX, Apnealizer, phone apps

+ **ISO**: Camera sensitivity to light

For GoPro, DJI

+ **Shutter Speed**: Time a frame is exposed in camera

For GoPro, DJI, Insta360

+ **White Balance**: How colors are interpreted by the camera, with preset icons

For GoPro, DJI

+ **F-Number**: Aperture of the camera diaphragm

For DJI

# + **Focal Length**: Type of lens or zoom level. Determines the vision angle

For DJI

+ **Custom**: Allows to choose any numeric data stream and creates a gauge of the desired style

For GoPro, DJI, Insta360, Garmin FIT, GPX, AirData, Garmin Flight Log, AiM, Alfano, IGC, RaceBox, INNOV, VBOX, RaceCapture, RaceChrono, Apnealizer, Litchi, Ardupilot, NMEA, Sailmon, Starlane, I2M, GRT Avionics EFIS, protern, phone apps, OpenTX, Expedition, Unipro, QStarz, Parrot, CAMM, Harrys LapTimer, KML, Tesla, FlySight, Aprilia, FuelTech, aRacer, Mind Monitor, Custom CSV

+ **Dynamic Text**: Allows to display text from a written stream, for example text columns of a CSV

For GoPro, DJI, Insta360, Garmin FIT, GPX, AirData, Garmin Flight Log, AiM, Alfano, IGC, RaceBox, INNOV, VBOX, RaceCapture, RaceChrono, Apnealizer, Litchi, Ardupilot, NMEA, Sailmon, Starlane, I2M, GRT Avionics EFIS, protern, phone apps, OpenTX, Expedition, Unipro, QStarz, Parrot, CAMM, Harrys LapTimer, KML, Tesla, FlySight, Aprilia, FuelTech, aRacer, Mind Monitor, Custom CSV

# + **Static Title**: Create your own titles or texts

For GoPro, DJI, Insta360, Garmin FIT, GPX, AirData, Garmin Flight Log, AiM, Alfano, IGC, RaceBox, INNOV, VBOX, RaceCapture, RaceChrono, Apnealizer, Litchi, Ardupilot, NMEA, Sailmon, Starlane, I2M, GRT Avionics EFIS, protern, phone apps, OpenTX, Expedition, Unipro, QStarz, Parrot, CAMM, Harrys LapTimer, KML, Tesla, FlySight, Aprilia, FuelTech, aRacer, Mind Monitor, Custom CSV

# + **Static Image**: Import an image file

For GoPro, DJI, Insta360, Garmin FIT, GPX, AirData, Garmin Flight Log, AiM, Alfano, IGC, RaceBox, INNOV, VBOX, RaceCapture, RaceChrono, Apnealizer, Litchi, Ardupilot, NMEA, Sailmon, Starlane, I2M, GRT Avionics EFIS, protern, phone apps, OpenTX, Expedition, Unipro, QStarz, Parrot, CAMM, Harrys LapTimer, KML, Tesla, FlySight, Aprilia, FuelTech, aRacer, Mind Monitor, Custom CSV

# + **Watermark**: Brag about being a Telemetry Overlay user

For GoPro, DJI, Insta360, Garmin FIT, GPX, AirData, Garmin Flight Log, AiM, Alfano, IGC, RaceBox, INNOV, VBOX, RaceCapture, RaceChrono, Apnealizer, Litchi, Ardupilot, NMEA, Sailmon, Starlane, I2M, GRT Avionics EFIS, protern, phone apps, OpenTX, Expedition, Unipro, QStarz, Parrot, CAMM, Harrys LapTimer, KML, Tesla, FlySight, Aprilia, FuelTech, aRacer, Mind Monitor, Custom CSV

+ More to come...

Some gauges have variants

- + **Mini**: Minimal gauge with just an icon, a value and some labels
- + **Vs Time**: Graph showing the evolution of the value throughout the video
- + **Scope**: Moving graph showing the evolution of the value for a few seconds around the current time
- + **Circular**: Partial or full circle where the current value is indicated by a needle or completion bar

+ **Completion**: Vertical or horizontal bar where the value is indicated by filling the space between the minimum and maximum values and by progressively adapting the color

- + **Gradient**: Bar painted with a gradient between the up and down colors that is filled according to the current value
- + **Positive Negative**: Bar that paints positive and negative values in opposite directions and different colors

+ **Value in Range**: Bar where the current value is marked by a rectangular mark and a number moving between the minumum and the maximum

+ **Compass**: 360 degree circle to indicate a direction (such as Bearing or Heading) relative to the cardinal direction

- + **Tilt**: Symmetric angle range used to indicate inclination level, bank, roll
- + **Digital**: Glowing ticks that can take multiple shapes and show progress with both completion and color gradients
- + **On Off**: Displays enabled (on, true, zero) or disabled (off, false, one) values, like a switch or boolean
- + **Design**: Gauges with more curated designs, often hardware-inspired, but fewer customization options and less affected by general settings like colors or shadows

Gauges are organized by type (Basic, Advanced, Minimal...) and you can also add Custom gauges and elements, which can be based on any available data source or on static user-input (like static titles or images).

You can search gauges by their name, description or the streams they use.

Most gauges share many of their features, settings and controls, but there are some special cases worth mentioning.

**GPS Path** allows to load a background image from the Shape control tab. This can be one of multiple map styles or a satellite photo of the area. This gauge also allows you to set a "Value type", which in this case refers to a third dimension (in addition to latitude and longitude) that will determine the color gradient (up & down colors) of the path.

**Time & Date**: The program will try to read the video time from GPS timestamps. If these are missing, it will read the time from the video file. The gauge can be turned into a stop-watch by using the trim controls section.

**Static Title / Image**: These allow you to place text or images anywhere on the screen to provide context information or a watermark a project. You can also decide when they appear or disappear by setting trims.

**Accelerometer / Gyroscope**: The shape tab of these gauges allows to indicate the "orientation" the device was in when recording. This enables the correct interpretation of the forces on each axis. This generally assumes the device is pointing in the same direction of the lens. For example, a 180 Orient value would mean the sensor or device was upside down.

# **Edit Gauges**

Click on a gauge to load it on the right-hand area and edit its properties.

# **Sync Telemetry**

Choose a telemetry source and change its time offset and speed so it matches the video footage.

**Source to sync** lets you choose which telemetry source you want to sync, if there is more than one.

**Sync to** determines when the telemetry data starts (or ends).

- + **Video Start:** The data starts when the video starts
- + **Video End:** The data ends when the video ends
- + **In Point:** The data starts at the Project In Point (see the Project section)
- + **Out Point:** The data ends at the Project Out Point
- + **Video Timestamp:** The app will use the data timestamps and the video timestamps to find a sync point (unreliable)

+ **Other telemetry source:** If a different data source is already in sync, use its timestamps to sync this one

+ **Offset / Offset slider:** If none of the options provides an exact sync, you can manually specify a sync offset in seconds or milliseconds until you get a good result

+ **Starts/Ends Now:** Set the data beginning or end to the current video time

**Data Speed** allows to correct differences between the speed of the data and the speed of the video, especially in time-lapses.

- + **Real Time:** The original data speed is correct
- + **Match Video:** The data should last the same as the video
- + **In to Out:** The data should last the same as the In and Out Porject points (see Project section)
- + **Other telemetry source:** If a different data source has the correct speed setting, copy it to the current one
- + **Stretch:** If the previous options do not provide correct speed, you can modify the speed as a percentage on top of them

For example, if you started tracking telemetry with a watch after the video started, you can go to the Project section and set the In point to the moment the telemetry starts, then sync to the In Point.

Note that this setting will apply to every gauge that uses this stream.

# **Trim (element)**

Some gauges allow you to trim the duration of some displayed element. For example, you could trim the GPS Path to draw only a single lap of a racetrack (while the gauge point does all the laps) by setting the start and end points where the lap starts and ends. The gauge will do the entire course, but the track will only be drawn once. Or you can set a start and end point to the Time & Date gauge to turn it into a stop watch.

You can enable and disable the start and end points independently, if you need to.

Additionally, some gauges can be "Expanded". This disables trims and does the opposite: the gauge will cover the entire telemetry stream, including data before and after the video, if available.

# **Patterns**

In this section you can save the visual appearance of your project as a pattern and reuse it later in a completely different project with different video and telemetry data sources.

This will save the visual appearance of the Project and Gauges sections, but not things that depend on your loaded video or telemetry data: synchronization, gauge trims, in and out points, project resolution, frame rate...

Some activity-based preset Patterns have already been created for you. Generally these patterns will show more data streams if your data source contains supported activity-specific streams.

#### **Right side area**

Here you can control the appearance and behavior of the selected gauge. Hold the mouse pointer over an element to display a help hint

**Title**

Click to change the title of a gauge. As you can choose to display the title next to the gauge, this can help viewers understand the context of each graph. You can translate the title to your local language or give any additional information you want.

#### **Hide / Show gauge**

Hide a gauge if you do not need it now but may go back to it later. Useful for improving performance and focus. To select the gauge again, do it from the bottom "Edit Gauges" tab.

# **Lock / Unlock gauge in place**

Prevent a gauge from being moved with the mouse. Useful if two gauges are close together. To select the gauge again, do it from the bottom "Edit Gauges" tab.

## **Duplicate exact gauge**

Make a perfect copy of a gauge. It is so perfect that you will not see two gauges until you move one of them somewhere else.

### **Draw gauge on top**

Draw a gauge on top of the rest. Reorder gauges so that the selected one is always visible.

## **Reset gauge**

Return a gauge to its default state, in case you modified it beyond repair.

# **Delete gauge**

Remove a gauge from your project.

# **Size and Colors**

Quickly customize the look of a gauge.

You can keep the Project colors to have a consistent palette, but also tweak anything you want.

# **Text**

Change the size, position, decimals, distance and other details of the main text or value.

**Label**

Tweak the attributes of the secondary text, including the gauge title.

# **Icon**

Some gauges (minimal ones, for example) have an icon. Control it here.

# **Ticks**

Many gauges include ticks within the range of gauge positions. Change their length, thickness... If you add fill, ticks will be replaced by a semi-transparent background.

#### **Gauge**

Change the size, thickness, style and behaviour of the main visual value indicator.

**Path**

Some gauges are graphs, change the appearance of their path here.

# **Shape**

Change some general aspects of the gauge looks here, including rotation.

# **Image**

Some gauges may require you to specify an external image file and/or its properties.

# **Values**

Here you will find controls for how the program interprets the sensor data. It can be which axis from a multi-axis stream it takes into account, the minimum and maximum expected values, preferred units...

You can apply smoothing to make the movements and shapes of gauges more pleasant or even understandable. This also helps when the telemetry has bad quality or noisy values. Use with caution, as overdoing it might give you unrealistic results.

Some types of values might have a note saying "Computed". This means the value was not directly read from the data, but computed by the program from other values. For example, if data does not include Speed but only GPS positions, the program can use those to compute Speeds. When changing from a computed to a non-computed value (or vice-versa), you may see changes in the amount of smoothness you need to apply for data to look good.

#### **Trimmed duration**

For gauges that allow trimming, this shows the trimmed duration when trims are active (see Trim controls in the Bottom Area).

## **Expand v isible data**

Some gauges allow data expansion, which means the gauge will cover the entire telemetry stream, including data before and after the video, if available. This is useful when recording a long file of telemetry (for example a trip), but only videoing a small section of it. This will enable more consistent minimum and maximum values if creating multiple videos of a long activity. Some gauges may not be affected by this setting.

## **Source**

If you have multiple telemetry sources, here you can tell the gauge to take the data form one or the other.

Sometimes you can also filter out bad data by using filters. For example:

- + The number of **satellites** the device had access to in that moment Higher is more accurate
- + Dilution of **precision** x 100. The area of uncertainty of positions. Lower is more accurate
- + Type of GPS **fix**. None, 2D (latitude and longitude) or 3D (latitude, longitude and elevation). Higher is more accurate
- + **Wrong speed**. Any location that produces speeds higher than specified will be ignored

Note that this setting will apply to every gauge that uses this stream.

### **Main area**

Here you can select and move gauges around.

# **Export**

**Formats**

Choose the export format that better suits your workflow.

# **MP4**

In most cases you will want to export a finished video in mp4 format. You can tweak the quality and render speed depending on your needs, and disable the audio output if necessary.

You can also define a chroma background if you plan to do chroma keying in a different video editor, for example a green screen or blue screen effect.

The h264 codec option is widely supported by most video software and hardware. The HEVC (h265) option provides higher compression (smaller files) while preserving quality, but is not as widely supported.

#### **MOV**

You can also export a transparent movie with just the gauges. This is useful if you want to continue editing the video in an external video editor (Adobe Premiere, Davinci Resolve, Final Cut Pro X...). You can apply color corrections and other processes to the video footage without affecting the gauges, then apply the gauges layer on top.

The ProRes (4444) codec provides a professional low compression output but with very large file sizes. PNG sequence is widely compatible with other software and has some level of compression (note that it creates a single video file, not separate PNG files). QT RLE preserves quality at a higher compression rate but is not a 100% compatible with every editing software.

# **PNG**

This option works like the transparent MOV file, but it creates a transparent image file for each frame in the video. In general, the Transparent Video option is more stable and recommended for most users, as this will generate thousands of files very quickly.

# **Encoders**

Depending on the chosen format and encoder you will have some options:

- + Video Quality: Determines the visual fidelity of the exported images
- + Bitrate: (mbit/s) Determines the size and, to some extent, the visual quality of the exported video. By default it tries to match the bitrate of the original footage
- + Render Speed: Modifies the render time of the project. If a bitrate is set, it also helps determine the quality of the result. If Video Quality is set instead, speed has an impact on the file size (bitrate) but not on the video quality

For a more technical explanation of what each control does, see [this](https://trac.ffmpeg.org/wiki/Encode/H.264) link, where Video Quality is equivalent to "CRF" (higher quality

translates as lower CRF) and speed is "preset" (between "veryslow" and "ultrafast")

Depending on your hardware you may have additional GPU-based (graphics card) encoding options. Generally, they are faster than the standard encoder, although they have not been thoroughly tested. These options might not work even if they seem available. Not all graphics cards are compatible with all resolutions.

+ NVIDIA: For the NVIDIA generations Kepler, Maxwell, Pascal, Volta, Turing and newer. [More](https://developer.nvidia.com/video-encode-and-decode-gpu-support-matrix-new) info

+ AMD AMF: For most recent Radeon GPUs starting with the Southern Islands family and APUs of the Kabini, Kaveri, Carrizo families and newer

- + Quick Sync: For Intel processors of the Sandy Bridge (h264) and Skylake (HEVC) architecture and newer. [More](https://en.wikipedia.org/wiki/Intel_Quick_Sync_Video) info
- + Video Toolbox: For most 2015 and later Macs

This table shows relative export speeds in MP4 for multiple "Gauge update rate" and Encoder combinations. Actual render speeds will vary in each environment and project, so this is only a rough reference. The GPU H264 encoder calculations were made with an NVIDIA card, but other GPU options provide similar results on compatible systems. GPU encoding to H265 tends to be as fast as H264, whereas software (default) encoding of H265 can be very slow, so GPU encoding is very much preferable if you need the higher compression level of H265.

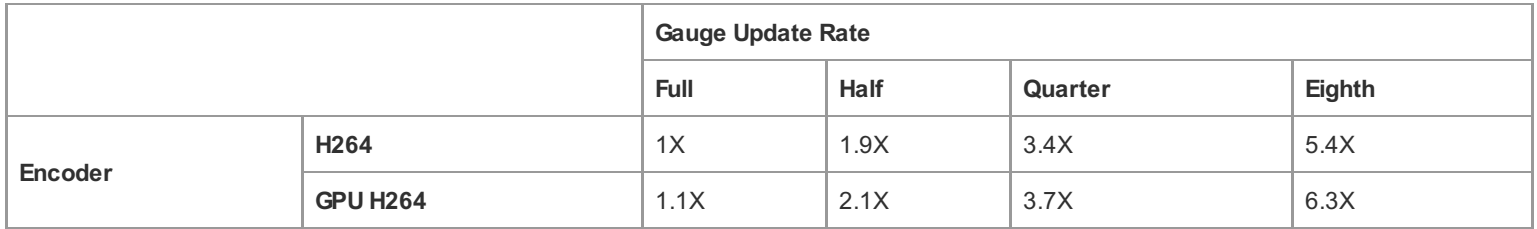

To sum up. Lower "Gauge update rates" currently provide a bigger exporting speed advantage than GPU rendering, but both have a positive impact, especially when combined. A lower "Gauge update rate" will also create smaller files if exporting to one of the transparent formats.

# **In and Out points**

You can export a section of a Project by setting In and Out points. This will not affect the look, length or sync of gauges, as opposed to changing the In and Out points from the Project section.

# **More export options**

The Export button has a PLUS sign adjacent button that opens more options:

# **Add to Export Queue**

(The Export Queue is currently experimental. Use with caution) Will add the current project to the Export Queue instead of rendering it immediately. See the section about the Export Queue for more details.

# **Sav e export settings as default**

Use the current Export settings for future projects to simplpify your work. Especially useful if automating projects with the Batch Loader tool within the Export Queue.

# **Options**

You can access these options on the top-right area of the program.

# **Notifications**

Warnings and recommendations will appear here.

# **Open Project**

You can load a previously saved project. Make sure you save your current work first.

# **Save Project**

Save current work. You can choose to override a previously saved file or save a new version every time. You can choose the name the project will be saved with in the Project section.

# **New project**

Discard everything and start from scratch. Think wisely before doing this. You might want to save your work first.

# **Export Queue**

The Export Queue is experimental for now. Use it carefully. It is also considered an advanced topic, so a good knowledge of the software will be necessary in order to achieve the desired results. The Export Queue exports multiple projects with a single click. It is useful if you are working on multiple videos and need to export them all overnight. It has some additional automations to simplify your workflow and increase productivity:

# **Batch Loader**

Automate project creation with one or multiple videos and (optionally) a data file. This will give you the chance to select multiple video files, quickly create projects with them (with the default settings) and add them to the Export Queue.

The tool will ask if the multiple files are consecutive (they don't have time gaps in between) or independent (there are some time gaps between them). This is necessary in order to interpret the data correctly. If your video files are not consecutive and you want to export your work as a single video, see the next section "Join Exports".

The tool will ask if any external data files are necessary for the project. If loading multiple data files here, they **must be consecutive**, like a single activity. Otherwise run the Batch Loader multiple times.

A single data source can be applied to multiple video files, but this will only work correctly if there is valid data in the videos to allow automated synchronization. If this is not possible it is recommended to create the projects manually before adding them to the Export Queue.

For these automations to succeed, the program needs to have a default Pattern set in the general Settings. If using external data and the "Expand visible data" option is enabled, most gauges will display data based on the entire activity (full distance, full path, etc.), and not just the video section. Otherwise this will depend on the "Expand visible data" option of each gauge in your default Pattern.

Optionally, the default Export options can be modified from the Export section in order to automate exporting to a specific format.

## **Join Exports**

Output multiple projects as a single video, instead of multiple video files (one per project). This is useful if multiple non-consecutive videos are part of the same activity, especially if they share a continuous external data file.

Joining to a single video is only possible if all the projects in the Export Queue share the same Export settings. Project settings like resolution and frame rate will be copied from the first project to the rest.

An interesting use case of this feature is doing simple video edits within Telemetry Overlay. For example, you can create a single long project and repeatedly add your favorite snippets to the Export Queue by setting In and Out points in the Export section. Then join them all to a single video summary. For more advanced video editing work, standard video editing software is recommended.

# **Help**

Open the documentation, tutorials and other information section.

# **Settings**

Configure some defaults and preferences here.

#### **Directories**

- + Export Where your finished videos will save
- + Cache Where optimized media will be saved. It is recommended to use the "Delete cache" button from time to time, especially after finishing a large project
- + Overwrite Will try to overwrite a finished video if exported it again

# **Units**

Setting preferences here will make new gauges choose units accordingly, when possible. You can choose between metric (meters, kilometers...) or imperial (feet, miles...) and nautical (knots...) or american (month/day/year dates...) preference on top of it.

- + Grid Divide the screen by the specified number for easier composition
- + Title and Action Safe Area Show safety margins for broadcast TV

# **Default Pattern**

Choose a preset activity if you want gauges and styles created automatically after data is imported or choose a custom Pattern file with your preferred gauges, colors and customizations. The available presets are:

- + Basic The classic Telemetry Overlay look and gauges, suitable for most sports and activities
- + Drone Layout for drone footage review and analysis. Especially for DJI and AirData (Parrot, Yuneec, Autel...) data sources

+ Moto Circuit — Selection of gauges for motorcycles in a circuit, including a customizable lap timer and optional sensors for advanced data sources

+ Moto Road — Selection of gauges for motorcycles on roads and the outdoors. Optional sensors for advanced data sources

+ Cycling — Performance and fitness metrics, ideal when using long Garmin FIT files or other fitness trackers that support cycling data

+ Car Circuit — Selection of gauges for racing cars in a circuit, including a customizable lap timer and optional sensors for advanced data sources

- + Car Road Selection of gauges for 4 wheel vehicles on roads and the outdoors. Optional sensors for advanced data sources
- + Aviation Dashboard with analog plane instruments, ideal for Garmin Flight logs but also compatible with other GPS sources
- + Sailing Template for sailing and other flat water sports
- + Skiing Metrics for snow and descent sports such as skiing or snowboarding, with a focus on elevation and descent speed
- + Skydiving Focus on altitude, vertical speeds adn G forces
- + Dashcam Information-dense overlay with mostly text-based gauges

+ Crash Reconstruction — Multiple metrics and graphs around speed, acceleration, time and location, for analysis of car crashes or other events

+ Sync Assistant — This layout will help you find sync points by displaying different map sizes, time-based graphs and other key metrics

# **MapBox**

Gauges like the GPS Path and the Dynamic Map include some map and satellite imagery options by default:

- + Standard: Clean map for all purposes. Similar to Google Maps
- + Satellite: Real satellite imagery. Similar to Google Earth
- + Hybrid: Satellite imagery with some text labels
- + Classic: Vintage textures and colors for a more interesting look
- + Dark: Dark color palette for contrast with clear paths and backgrounds
- + Light & buildings: Light color palette for contrast with dark paths and backgrounds. Buildings have volume if viewed at an angle

You can replace the default options with your own MapBox styles with custom layers, language, colors, sizes...:

- + Create a [mapbox.com](https://www.mapbox.com/) account (a free one will suffice)
- + Create your own styles with [MapBox](https://docs.mapbox.com/studio-manual/guides/) Studio
- + Generate two [access](https://account.mapbox.com/access-tokens/) tokens: One standard (or public) and one with the STYLES:LIST scope
- + Introduce your MapBox username and access tokens in Telemetry Overlay's Settings
- + Then GPS-based gauges will list your styles in the Shape tab

### **Adv anced**

+ Look for telemetry in videos — Disable if your videos don't have telemetry data or you only want to use external data files. Otherwise the program will waste time looking for data in the video files

+ Sort files alphabetically — The program tries to sort consecutive video and telemetry files by a number of criteria (creation time, file name, file date...). Enable this if you want a strictly alphabetical order

+ Try to sync added telemetry — The software will try to sync external telemetry sources automatically to the video when added. This does not always work perfectly for some data formats, but can be adjusted after the import. Disable it if you prefer to do the sync entirely manually

+ Skip video optimization — The initial optimization step will be skipped automatically. This can be useful if you want to work faster and have a powerful computer or shoot at low resolutions, but will prevent your video from playing at all in the program if it was shot in HEVC (h265) or potentially other formats. Even in that case, your video will play fine after exporting it

+ Show unavailable gauges — Display all the gauge buttons, even those for which the current project does not include the necessary sensor data

+ Read extra streams — The program will try to read data streams that are not natively supported, especially from text-based formats like CSV or LOG. These streams will be usable in Custom gauges. Units are not guaranteed to be read correctly

+ Trust video time zone — Time zones in video creation times are often wrong. By default the software tries to fix this by treating dates as local. Enable this if gauges using file dates seem to be off

+ Any font as Mono — The Mono Font dropdown in the Project section will include non-mono fonts, in case you want to use them for minimal gauges

+ Allow empty exports — Enable the Export section even if no gauges are present. This might be useful if you just want to join consecutive video files or add "empty drawers" to them

+ GoPro: Use strict GPS times — By default, the program uses a blend of GPS and MP4 timestamps, which works well in most cases. Enable this if you want to strictly use GPS timestamps in GPS based gauges like Speed, GPS Path or Time & Date. This can be inaccurate, especially in time-lapse modes, where GoPro cameras simplify GPS data excessively. After changing this setting, reinterpret any existing telemetry sources

+ GoPro: Read accel & gyro — For very long videos or some camera models (Fusion), reading the accelerometer and gyroscope data can slow down the program or even crash it. Disable this if that is your case. You will still have GPS-based acceleration

+ Insta360: Read accel & gyro — The accelerometer and gyroscope data in Insta360 cameras take much longer to read than other sources, so this is disabled by default. You can still show some acceleration values with GPS-based gauges, but enable this if you want the 3-axis accelerometer and gyroscope gauges. After changing this setting, reinterpret any existing telemetry sources

+ DJI: Trust video time — Video-based timestamps tend to be inaccurate, especially for syncing external data, but on some models they might be the only way to enable automated sync if doing multiple videos per flight. Avoid this if you only record one video per flight. This also modifies the default behavior of the Time & Date gauge, which will have a preset Trim point and display a timer

+ Use INNOV & generic cam — Reading data from certain camera brands can be extremely slow. Only enable this if you use an INNOV camera or if you know your video contains data but the program is failing to read it

+ Optimized resolution — Low resolution improves performance when editing. With high resolution the preview looks better. This does not affect the exported result

+ Optimization process — Hardware processes could be faster if your system supports them. Software (default) works well enough in most cases

+ Gauge update rate — Significantly improve render times by reducing the gauge update frequency, which looks good in most cases. It does not affect the frame rate of the video footage. This can also improve performance slightly within the program and will reduce exported file size for transparent formats

# **Other**

+ Debug - Only use this when requested by support

+ Deactivate license - Use this if you want to move your Telemetry Overlay license to a new computer (of the same operating system)

# **Controls**

# **Video Controls**

The video sections (Project, Gauges, Export) give you playback buttons:

 $\blacktriangleright$  /  $\blacksquare$  Play or pause video

 $\left| \right|$  /  $\left| \right|$  Turn sound on or off

 $\rightarrow$  /  $\leftarrow$  Set In and Out points around your area of interest for the Project, the final Export or when trimming a gauge

 $\langle$  /  $\rangle$  Move cursor 1 frame forward or backwards

 $\langle \langle \rangle$  /  $\rangle$  Move cursor to the In or Out point, or to the start/end of the video

Additional functions are available through keyboard shortcuts.

# **Program**

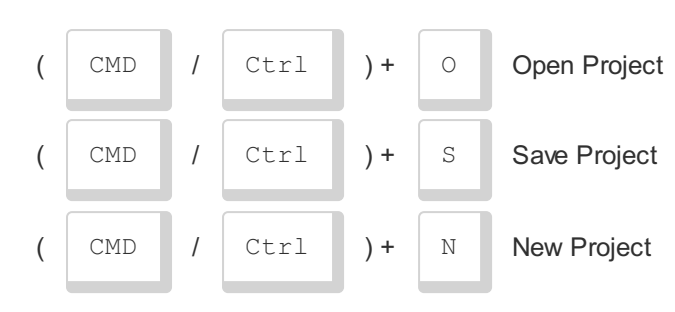

# **Video Player**

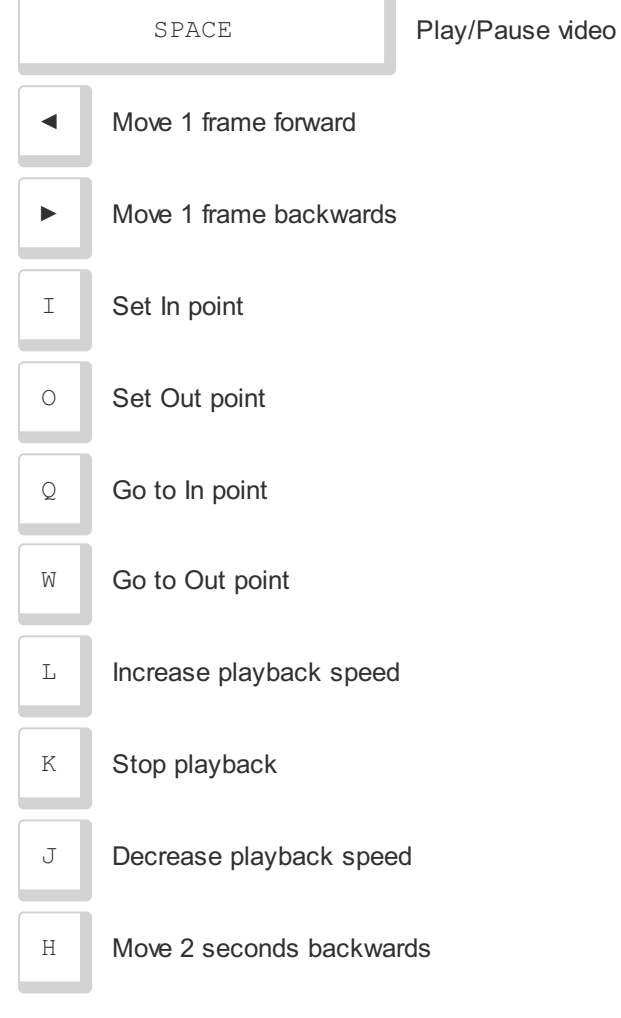

# **Selected Gauge**

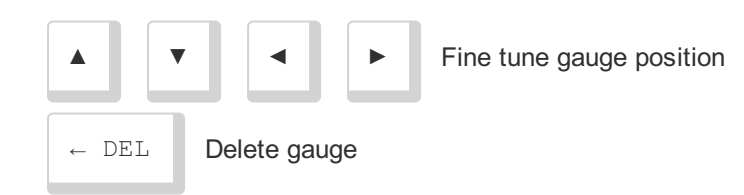

# **Slider Controls**

Fine tune slider value

# **System Requirements**

# **Minimum**

- + 64 bit Operating System
- + **Windows 7** and newer or **macOS 10.11 (El Capitan)** and newer or **Ubuntu 12.04, Fedora 21, Debian 8** and newer
- + Enough space for multiple copies of your video
- + 1.6GHz processor
- + 8 GB of RAM

# **Recommended**

- + 2.5GHz processor
- + 16GB of RAM
- + SSD hard drive
- + NVIDIA or AMD graphics card (for PC version)
- + Windows 10 or newer (for Windows version)

For Mac users, both Intel and Apple Silicon versions are available.

Windows 7 might have some limitations, like the Dynamic Map gauge not working on some systems.

# **Trial version**

Compared to the Full version, the trial

- + Expires after a few days
- + Adds a watermark to videos
- + Does not read consecutive files
- + Lacks some of the special gauges
- + Cannot export transparent (or chroma key) video/frames
- + GPS maps/satellite are not available
- + Does not include the Export Queue, Batch Loader or Join Exports features
- + Does not auto-adjust DJI SRT altitudes
- + Does not include support and updates

Get the **Full [version](https://goprotelemetryextractor.com/telemetry-overlay-gps-video-sensors) here** 

# **About**

Logo design by **[Francesc](https://fcuixart.wordpress.com/) Cuixart** 

For help, error reporting and suggestions contact [app@prototyping.barcelona](mailto:app@prototyping.barcelona)

To share your videos and discuss tips or ideas w ith the community, join the [Facebook](https://www.facebook.com/groups/1141774469939597) group

To stay up to date w ith new tools, products and ideas, subscribe to the [telemetry](https://goprotelemetryextractor.us19.list-manage.com/subscribe?u=a9d7d2fa031d71111f215ab28&id=f268079c26) new sletter or to the [YouTube](https://www.youtube.com/channel/UCQFWT-CNgkC8ukhKgHaB4Vw?sub_confirmation=1) channel

For more telemetry tools visit [goprotelemetryextractor.com](https://goprotelemetryextractor.com/)

© 2022 Telemetry Overlay S.L. All Rights Reserved

[https://goprotelemetryextractor.com](https://goprotelemetryextractor.com/)